## **バージョンアップのしかた(続き)**

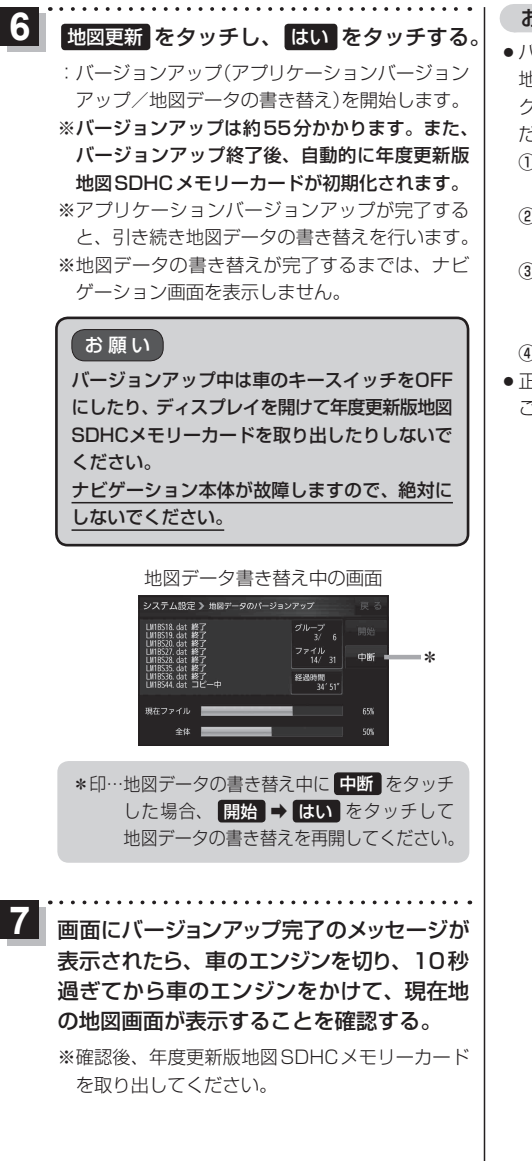

お知らせ

- ¡バージョンアップが途中で失敗する場合、年度更新版 地図SDHCメモリーカードの「LOCK」スイッチがロッ ク状態の可能性があります。下記の手順で確認してく ださい。
- ①車のエンジンを切り、10秒過ぎてから車のエンジ ンをかける
- ②手順 **91** を行い、年度更新版地図SDHCメモリー カードを取り出す
- ③年度更新版地図SDHCメモリーカードの「LOCK」 スイッチを確認する

 ※ロック状態の場合は、ロックを解除してください。 ④手順 **92** ~ **97** を行い、再度バージョンアップを行う

<sub>・</sub><br>E常に動作しない場合は、お買い上げの販売店に ご相談ください。